## **Turbo 7 MHz for the Philips VG 8230 MSX-2 Computer**

Original by: Bas Kornalijnslijper Translated by: Bart Hamer

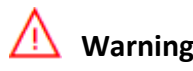

# **Warning:**

The most important part in the computer is the printed circuit board (PCB). Parts can be replaced, but not the PCB. Do not try to unsolder the parts, but cut them loose and then remove the solder pins. The use of IC sockets is recommended.

### **Upgrade package contents:**

- Completely pre-assembled expansion board
- 40-pin IC socket
- Switch with led
- Resistor array (2K2)
- Insulating material (shrink tubing)
- Thin wire

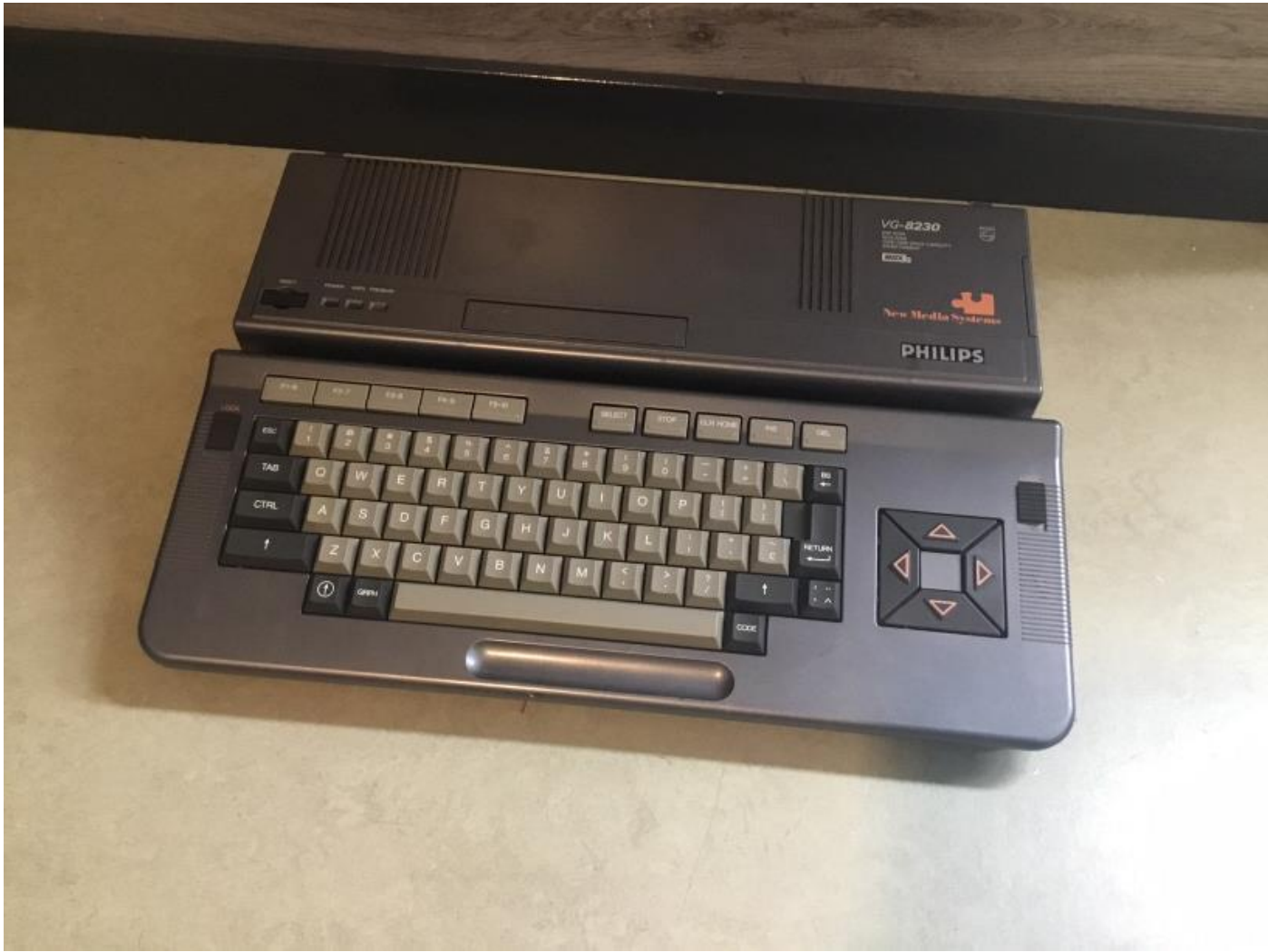

The Philips VG 8230 MSX-2 computer.

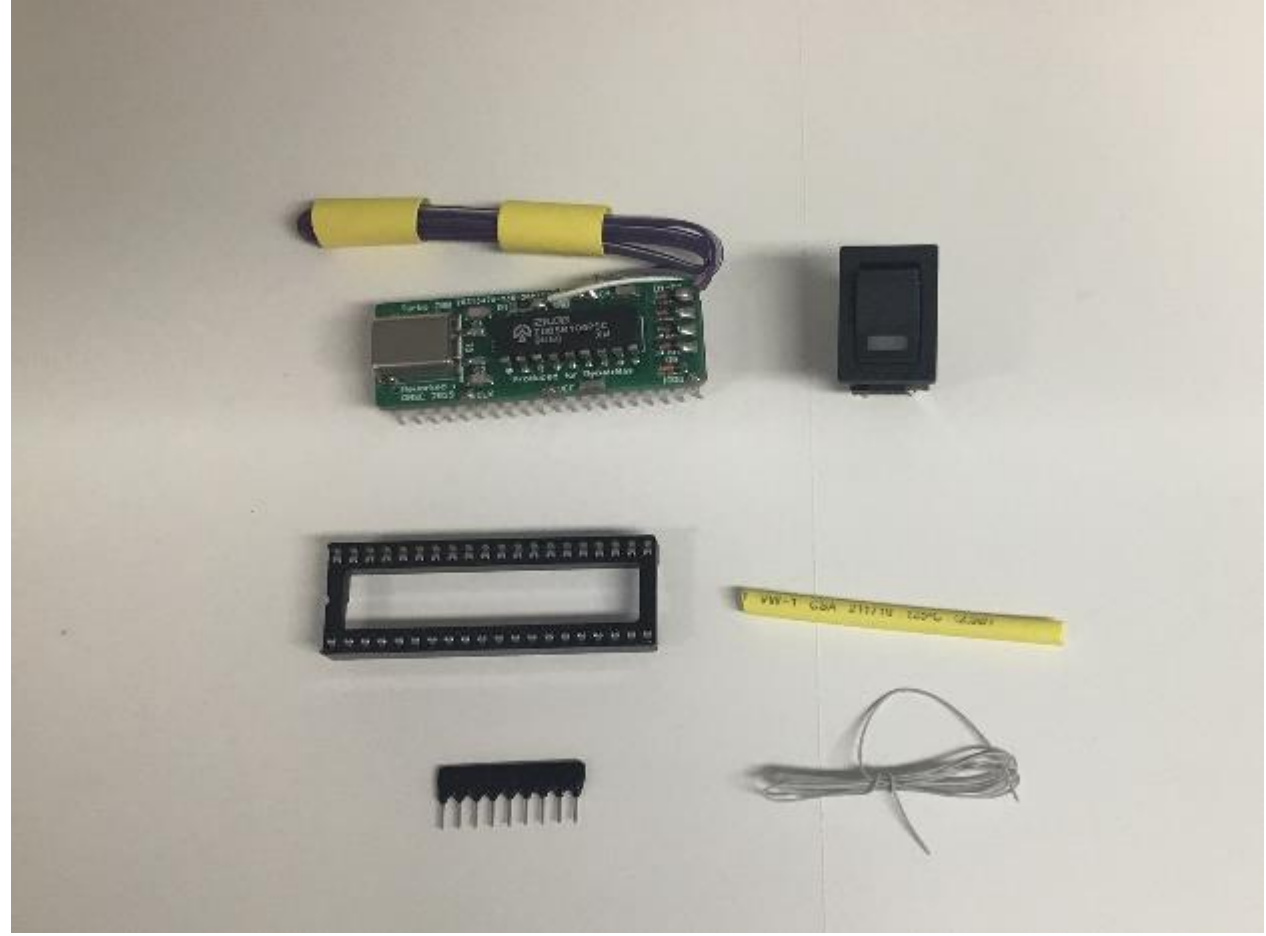

The contents of the upgrade package.

#### **Installation:**

- Remove the cover with keyboard (5 screws and various cables).
- Remove any earth cables present.
- Remove the video PCB (3 screws and 1 cable).
- Remove the metal bracket at the back of the disk drive (1 screw).
- Remove the disk drive (4 screws and 2 cables).
- Remove the power supply (3 screws and 1 cable).
- Remove the motherboard (5 screws).
- Remove the U15 (Z80).
- Remove R62 (47Ω).
- Remove R16 (47Ω).
- Make a connection between R16 (side C23) and R62 (side U22).
- Place a 40-pin IC socket in the empty place of the U15 (Z80).
- Place the Turbo 7 MHz expansion board in the IC socket.
- Make a connection between U41 pin 13 (74LS32) and one of the free diodes on the Turbo 7 MHz expansion board.
- Mount the switch with LED in the top cover or another place of your choice.
- The red or white wire is the positive side of the LED.
- The brown or black wire is the negative side of the LED.
- The orange/yellow or gray/purple wire pair is for the switch.
- Insulate the solders with a piece of shrink tubing.
- The resistor array (2K2) is not used.

## **Testing the Turbo 7 MHz:**

The operation of the Turbo 7 MHz can be tested with the following BASIC test program:

10 FOR I=1 TO 100 20 FOR J=1 TO 100: PRINT J;: NEXT J: NEXT I